# criteria

# Autocad 2021 Básico

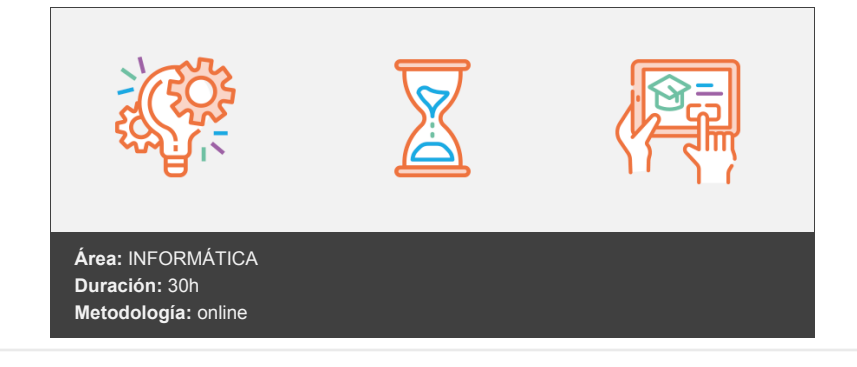

# **Objetivos**

- Manejar las coordenadas y sistemas de referencia.
- Empezar a dibujar con elementos simples y editarlos.
- $\bullet$  Incorporar texto y edición del mismo.
- Dibujar utilizando objetos definidos como ayuda.
- Adaptar de los sistemas de coordenadas al dibujo.
- Diseñar nuevos objetos a partir de otros existentes.

# **Contenidos y estructura del curso**

#### **UNIDAD 1 - AUTOCAD Y SU INTERFAZ**

- ¿Qué es AutoCAD?
- Interfaz de AutoCAD
- El espacio de trabajo
- El Centro de Controles
- La Ventana de comandos
- Activación de comandos
- Captura dinámica de parámetros
- Las barras de herramientas
- Paletas
- La barra de estado
- El menú contextual
- Personalización de la interfaz

#### **UNIDAD 2 - UNIDADES Y COORDENADAS**

- Unidades de medida, unidades de dibujo
- Coordenadas cartesianas absolutas
- Coordenadas polares absolutas
- Coordenadas cartesianas relativas
- Coordenadas polares relativas
- Definición directa de distancias
- El indicador de coordenadas
- Orto, rejilla, malla de resolución y Forzar cursor

## **UNIDAD 3 - PARÁMETROS BÁSICOS DE DIBUJO. INICIAR AUTOCAD**

- La variable de sistema Startup
- Inicio con valores por defecto
- Inicio con un asistente
- Configuración de parámetros

# **UNIDAD 4 - GEOMETRÍA DE LOS OBJETOS BÁSICOS**

- Líneas
- Líneas auxiliares y rayos
- Rectángulos
- Círculos
- Arcos
- Elipses
- Polígono

# **UNIDAD 5 - GEOMETRÍA DE LOS OBJETOS COMPUESTOS**

- Polilíneas
- Splines

### **UNIDAD 6 - PROPIEDADES DE OBJETOS**

- Color
- Tipos de líneas
- Grosor de línea

#### **UNIDAD 7 - TEXTO**

- Texto en una línea
- Edición de los objetos de texto
- Estilos de texto
- Texto de líneas múltiples
- Tablas

#### **UNIDAD 8 - REFERENCIA A OBJETOS**

- Botones de la barra de herramientas
- Referencia a objetos automática
- Configuración de AutoSnap

#### **UNIDAD 9 - RASTREO DE REFERENCIA A OBJETOS**

Rastreo de referencia a objetos

#### **UNIDAD 10 - RASTREO POLAR**

Rastreo Polar

#### **UNIDAD 11 - ZOOM**

- La barra de herramientas y el comando Zoom
- Zoom en tiempo real y encuadre
- Ventana de Zoom y Dinámico
- Escala y Centro
- Zoom ampliar y reducir
- Extensión y Todo
- Ampliar objeto

#### **UNIDAD 12 - ADMINISTRACIÓN DE VISTAS**

Administración de vistas

#### **UNIDAD 13 - EL SISTEMA DE COORDENADAS PERSONALES**

- El icono SCP
- El comando SCP
- SCP origen
- SCP universal
- Guardar y recuperar SCP
- SCP 3 puntos
- SCP objeto
- Girar el dibujo

#### **UNIDAD 14 - EDICIÓN SIMPLE DE OBJETOS**

- Métodos de selección de objetos
- Selección simple
- Selección por ventana
- Otros métodos de selección con comando activo
- Orden de visualización
- Copiar
- Desplazar
- Borrar
- Cortar y pegar
- Escalar
- Alargar
- Recortar
- Girar
- Longitud
- Alinear
- Juntar
- Deshacer y rehacer cambios

#### **Metodología**

En Criteria creemos que para que la formación e-Learning sea realmente exitosa, tiene que estar basada en contenidos 100% multimedia (imágenes, sonidos, vídeos, etc.) diseñados con criterio pedagógico y soportados en una plataforma que ofrezca recursos de comunicación como chats, foros y conferencias…Esto se logra gracias al trabajo coordinado de nuestro equipo e-Learning integrado por profesionales en pedagogía, diseño multimedia y docentes con mucha experiencia en las diferentes áreas temáticas de nuestro catálogo.

#### **Perfil persona formadora**

Esta acción formativa será impartida por un/a experto/a en el área homologado/a por Criteria, en cumplimiento con los procedimientos de calidad, con experiencia y formación pedagógica.

*En Criteria queremos estar bien cerca de ti, ayúdanos a hacerlo posible: ¡Suscríbete a nuestro blog y síguenos en redes sociales!*

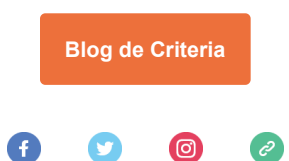